## <span id="page-0-0"></span>**Pflegekontrollbesuch nach §37.3 SGB XI über die Stammdaten abrechnen**

Im Menüpunkt Stammdaten / Klienten haben Sie die Möglichkeit, sowohl den Nachweis als auch die Rechnung über den Pflegekontrollbesuch § 37.3 SGB XI direkt zu drucken, ohne vorher einen Einsatz über eine Leistungsplanung angelegt zu haben. Folgen Sie hierfür gern unserem Lösungsweg:

## Lösungsweg

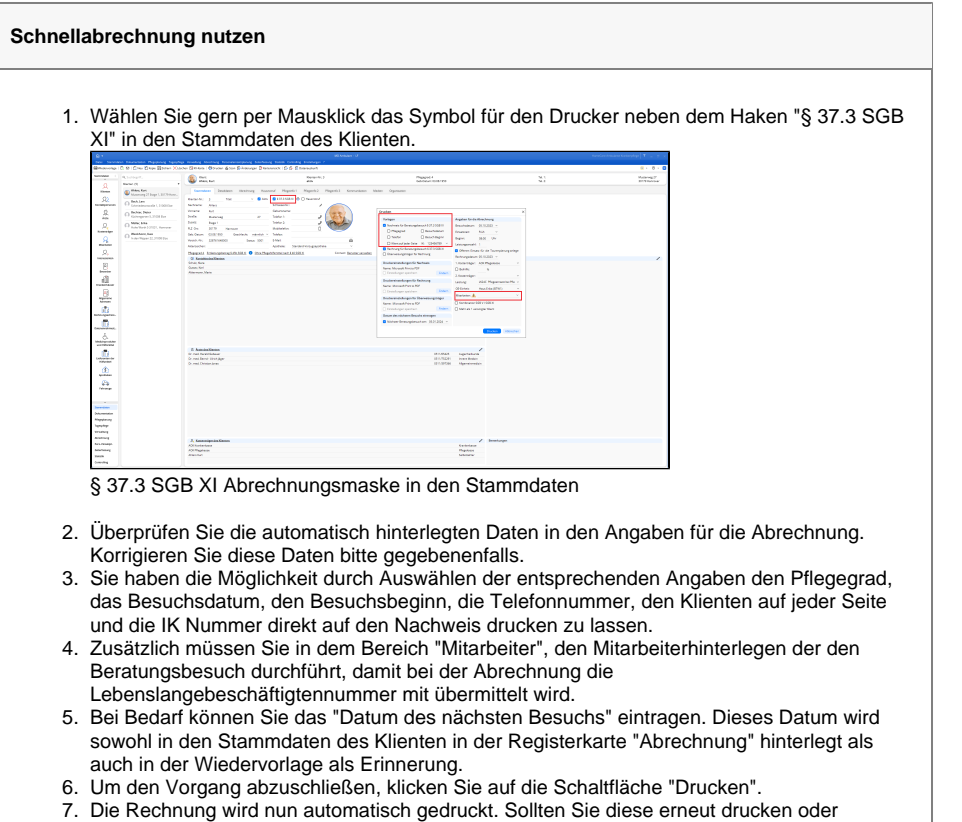

einsehen wollen, finden Sie diese, wie jede andere Rechnung, unter Abrechnung / Abrechnung der Leistungen und/oder Abrechnung / Rechnungen und Korrekturen.

Kriterien, die erfüllt sein müssen, um Pflegekontrollbesuche nach § 37.3 SGB XI abrechnen zu Δ können:

- Der Haken "§ 37.3 SGB XI" in den Stammdaten des Klienten muss gesetzt sein.
- $\bullet$ Der Klient benötigt einen gültigen Betreuungszeitraum.
- $\bullet$ Bitte beachten Sie, dass die Hinterlegung des Pflegegrads hierfür wichtig ist. Ohne den Pflegegrad besteht kein Anspruch hierauf.
- $\bullet$ Die Vergütungsvereinbarungen, die die abzurechnende Leistung beinhaltet, ist dem Kostenträger zu zuordnen.

## **Verwandte Artikel**

- [Versand über dakota.le nicht](https://wissen.medifoxdan.de/pages/viewpage.action?pageId=3376724)  [möglich](https://wissen.medifoxdan.de/pages/viewpage.action?pageId=3376724)
- [Klienten anlegen](https://wissen.medifoxdan.de/display/MAKB/Klienten+anlegen)
- [Klienten exportieren und](https://wissen.medifoxdan.de/display/MAKB/Klienten+exportieren+und+importieren)
- [importieren](https://wissen.medifoxdan.de/display/MAKB/Klienten+exportieren+und+importieren) [Klienten löschen](https://wissen.medifoxdan.de/pages/viewpage.action?pageId=2588695)
- [Pflegegrad 5 lässt sich nicht](https://wissen.medifoxdan.de/pages/viewpage.action?pageId=591925)  [eintragen](https://wissen.medifoxdan.de/pages/viewpage.action?pageId=591925)
- Pflegekontrollbesuch nach [§37.3 SGB XI über die](#page-0-0)  [Stammdaten abrechnen](#page-0-0)
- [Kostenträger anlegen](https://wissen.medifoxdan.de/pages/viewpage.action?pageId=590359)
- [Nutzung der Gästeliste](https://wissen.medifoxdan.de/pages/viewpage.action?pageId=591837) [Unterschriftenfunktion](https://wissen.medifoxdan.de/display/MAKB/Unterschriftenfunktion+aktivieren)  [aktivieren](https://wissen.medifoxdan.de/display/MAKB/Unterschriftenfunktion+aktivieren)
- [Individuelle Filter erstellen und](https://wissen.medifoxdan.de/display/MAKB/Individuelle+Filter+erstellen+und+nutzen)  [nutzen](https://wissen.medifoxdan.de/display/MAKB/Individuelle+Filter+erstellen+und+nutzen)